## **RSS-Feed abonnieren**

(Am Beispiel Microsoft-Outlook) Stand: April 2023

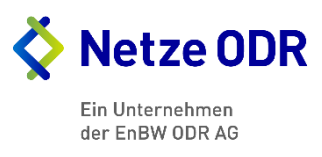

Um den RSS-Feed zu abonnieren, gehen Sie bitte wie folgt vor:

- 1. Bitte rufen Sie folgenden Link auf: https://www.netze-odr.de/einspeiser/allgemeines/redispatch-20/massnahmen
- 2. Kopieren Sie die Adresse: http://www.netze-odr.de/rss.xml
- 3. Klicken Sie in Ihrem Outlook-Postfach (mit rechter Maustaste) auf RSS-Feeds. Wählen Sie "Neuen RSS-Feed hinzufügen" aus. Fügen Sie die Adresse http://www.netze-odr.de/rss.xml ein und klicken Sie auf "Hinzufügen"

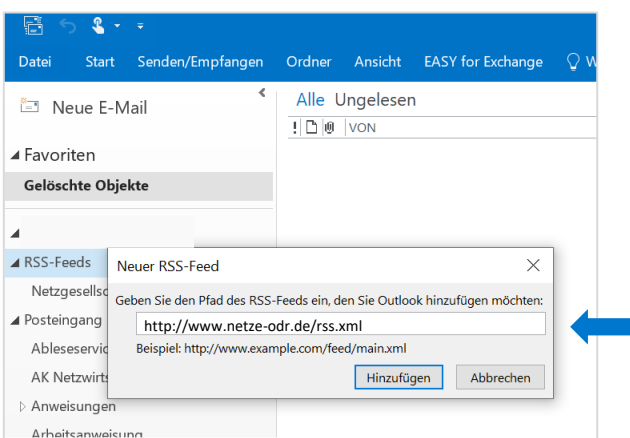

Bestätigen Sie das Hinzufügen des RSS-Feeds über "Ja"

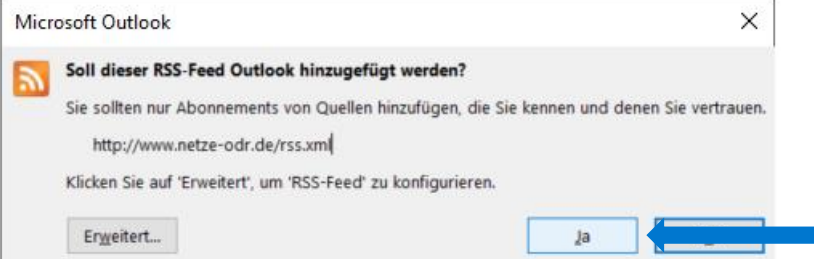

4. Eingehende Nachrichten finden sie nun zukünftig unter RSS-Feeds, genauer gesagt im Unterordner "Netze ODR RSS-Feed"

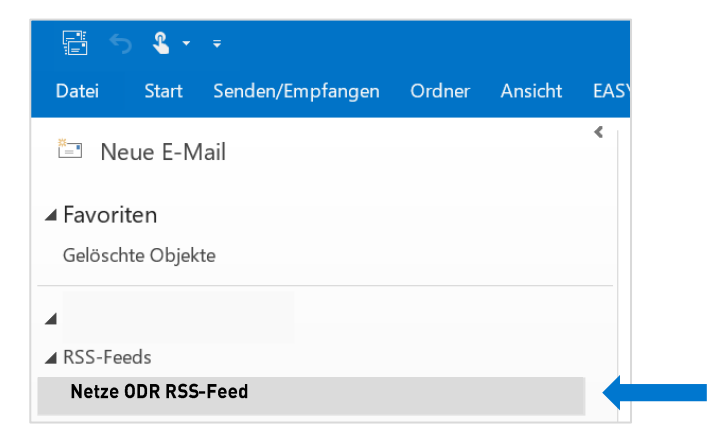